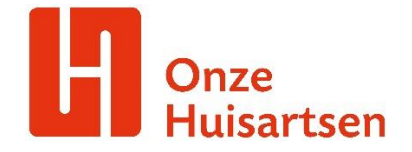

## **CIZ aanvraag via Zorgdomein**

Via overdracht versturen kan er veilig, correct en compleet patiëntinformatie overgedragen worden naar het CIZ. Om een overdracht te kunnen versturen is er een persoonlijk ZorgDomein account nodig.

## **Hoe verstuur je een overdracht?**

- 1. Vanuit het HIS ga je naar ZorgDomein
- 2.  Selecteer 'Overdracht versturen' in het zorgvraagmenu

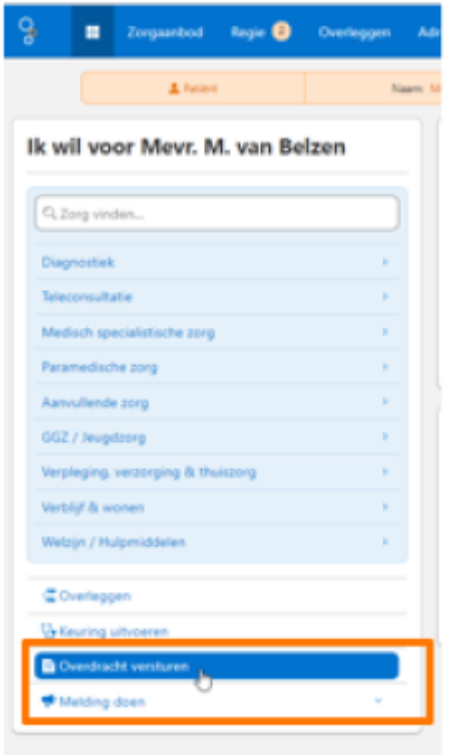

- 3.
- 4. Selecteer het juiste zoekresultaat

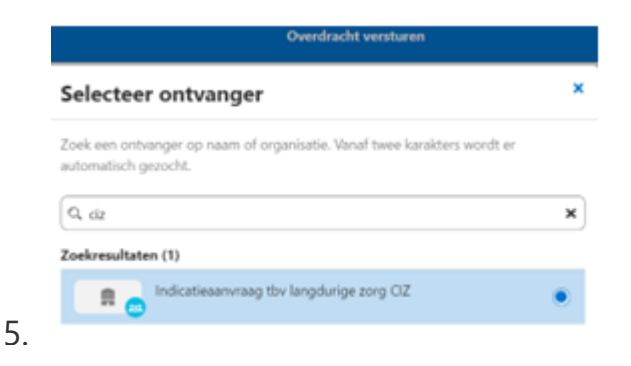

- 6. Je komt in het overdrachtsdocument terecht.
- 7. Pas/vul het overdrachtsdocument waar nodig aan, en klik op 'doorgaan'.
- 8. Na het verzenden verschijnt er een bevestigingsscherm.